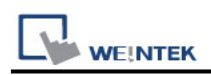

# **Beckhoff TwinCAT 3 ADS/AMS (Ethernet)**

Supported Series:

CX8000,CX90x0,CX1010,CP62xx,CX5010,CP62xx,CX1020,CX2020,CPxxxx,C6920,CX2 030,CPxxxx,CP6930,CX2040,C65xx,C69xx.

Website: <http://infosys.beckhoff.com/>

### **HMI Settings:**

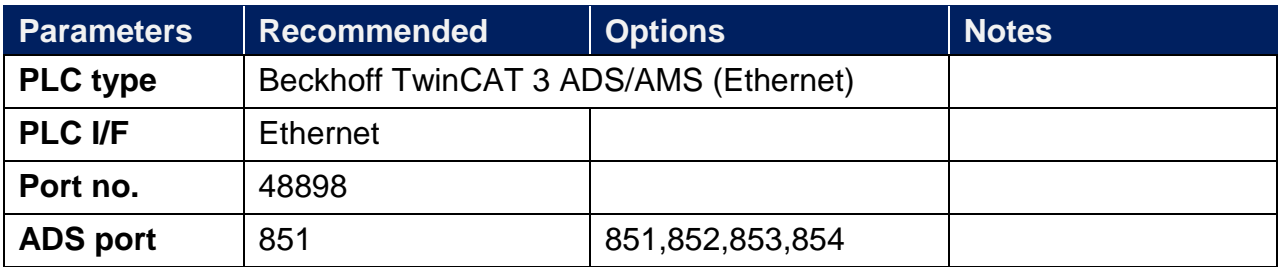

### **Device Address:**

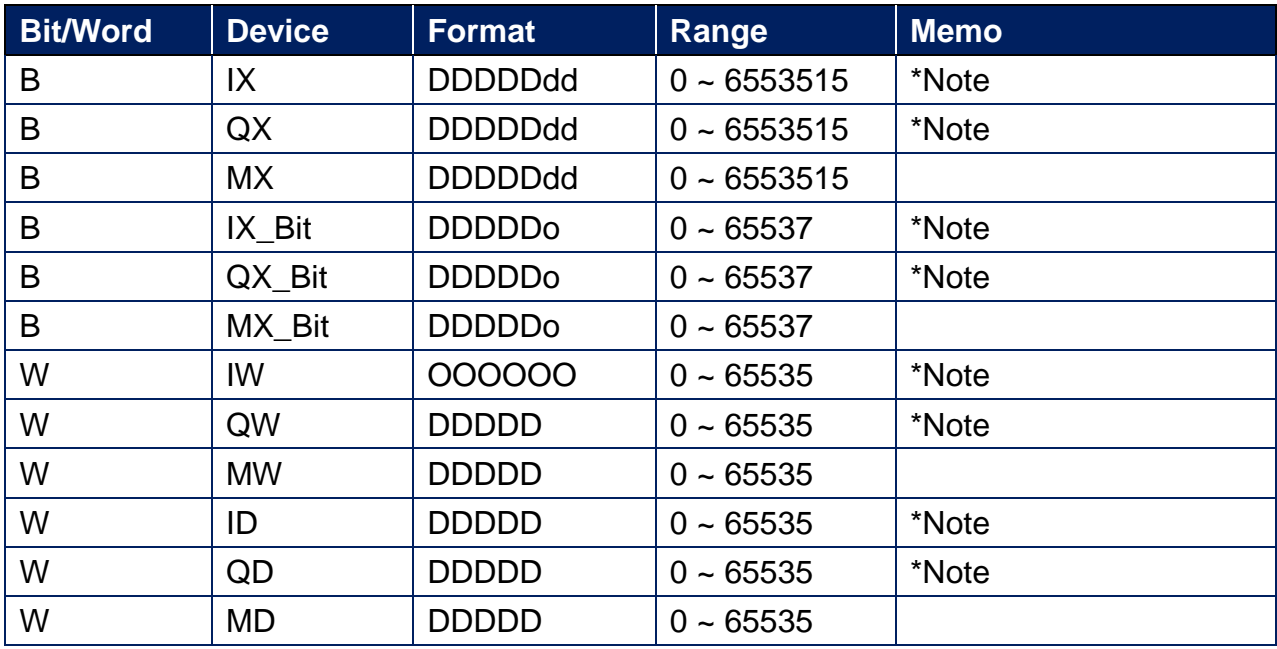

Note: The I addresses and Q addresses are mapped to M addresses. To use I addresses or Q addresses, please use Beckhoff TwinCAT PLC – Free Tag Names (Ethernet) driver instead.

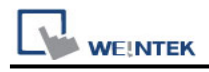

### **TwinCAT 3 PLC Settings:**

To connect Beckhoff devices, HMI's information must be registered to PLC first. The following steps describe how to register HMI's information into Beckhoff devices.

#### **Step1.**

Double click [SYSTEM], and then select [Choose Target System]. Select the device you are connecting.

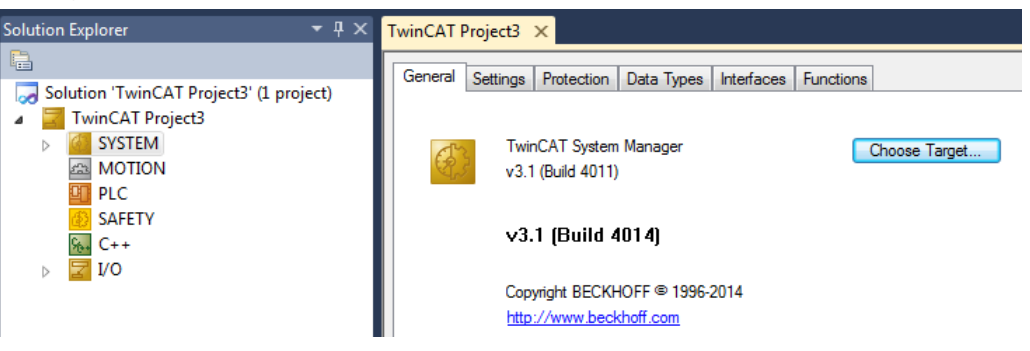

### **Step2.**

Expend the SYSTEM layer, select [Routes]. Click [Add] to add HMI information as below.

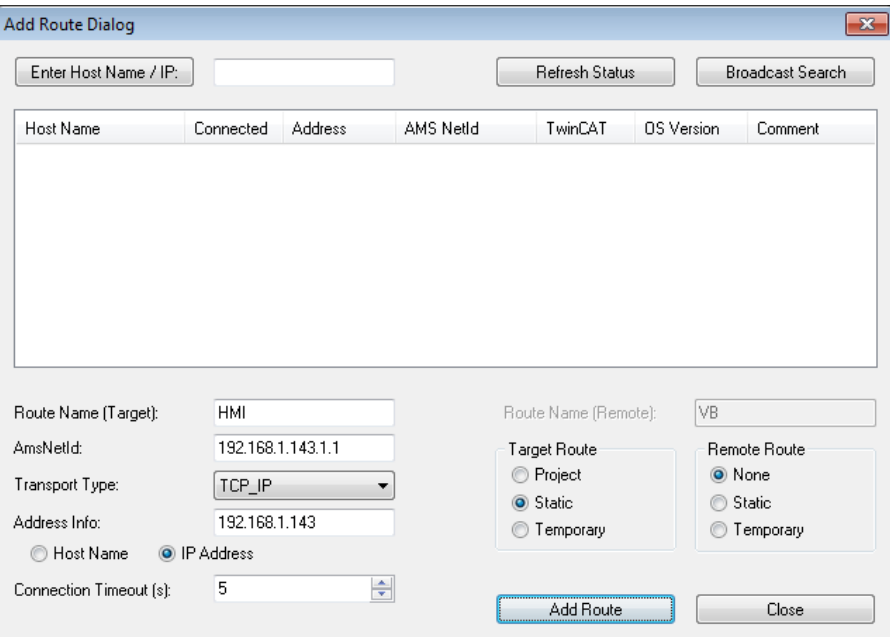

Name: A user-defined name AMS Net ID: must be HMI's IP address + ".1.1" Transport Type: TCP\_IP Address: HMI's IP address

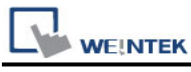

#### **Step3.**

If added successfully, you will see a new item in Remote Computers. Click [Apply] to apply the configuration.

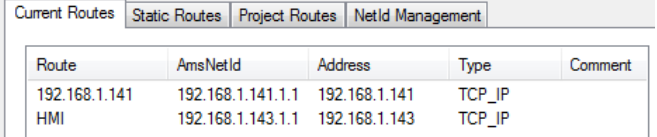

#### **Step4.**

Select [TwinCAT] menu, and then select [Activate Configuration] to apply the new settings.

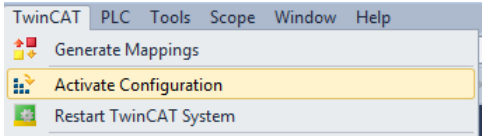

## **Wiring Diagram:**

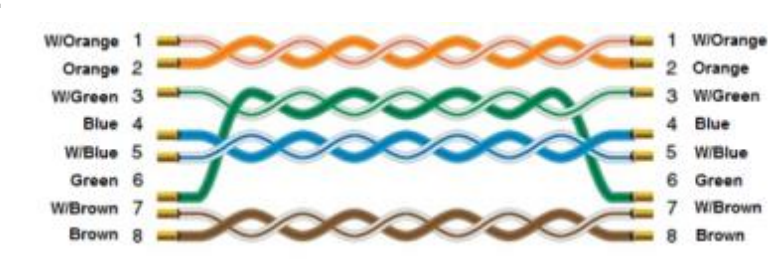

#### **Ethernet cable:**